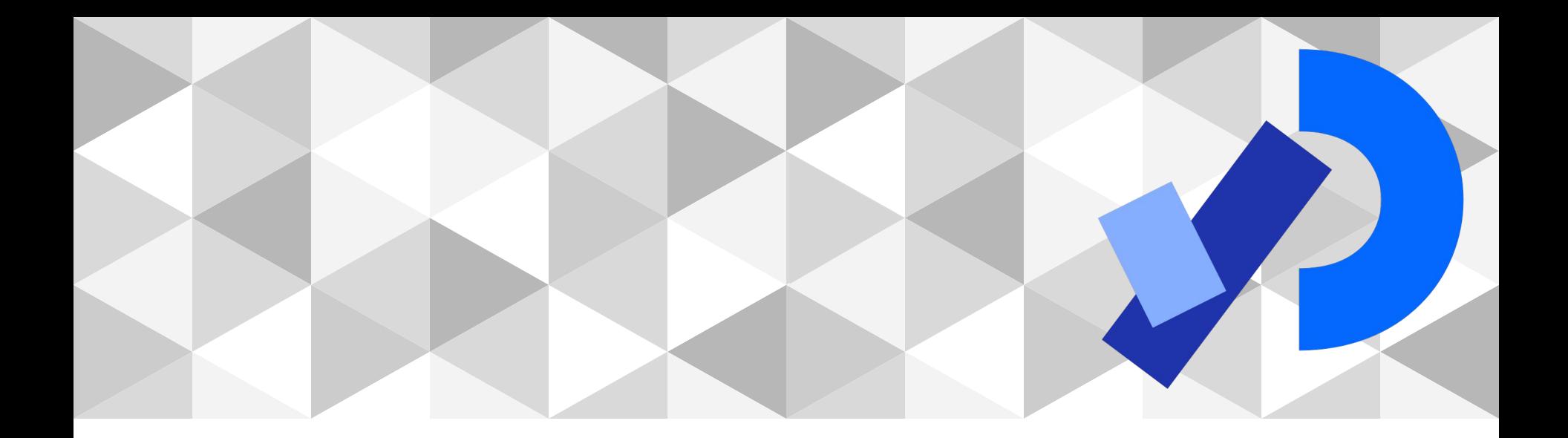

## **PPEM 2022**

Introducción a Processing

#### **Aviso**

Me olvidé que la gente de Licenciatura en Danza Contemporánea se inscribió a una materia que es de 16 a 18.

Hasta el 12.04 seguimos de 17 a 19, el **12.04** nos reunimos de **16 a 18** y vemos los horarios de todos.

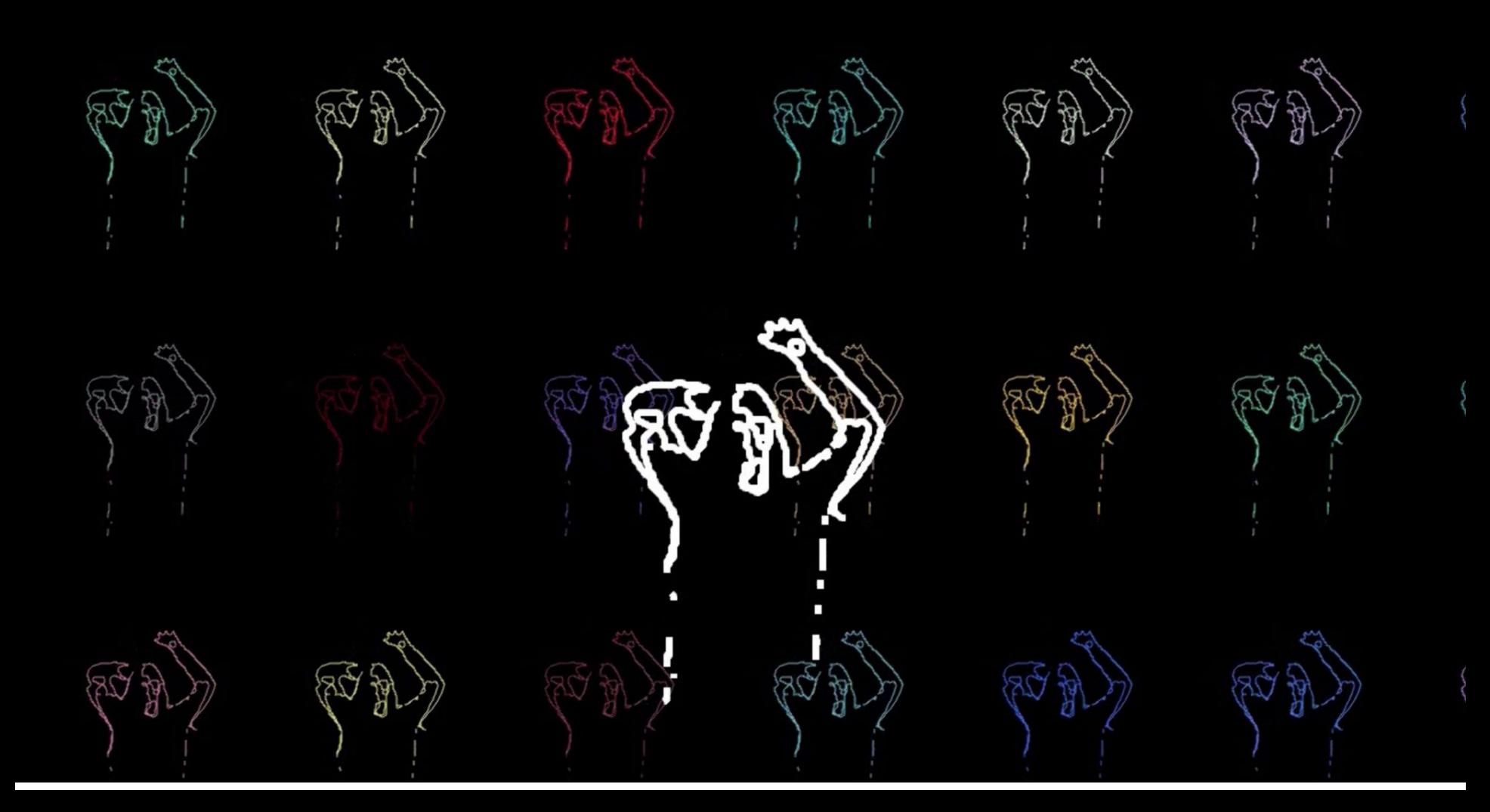

### **Artes escénicas y tecnología**

Le Sacre du Printemps – Klaus Obermaier & Ars Electronica Futurelab

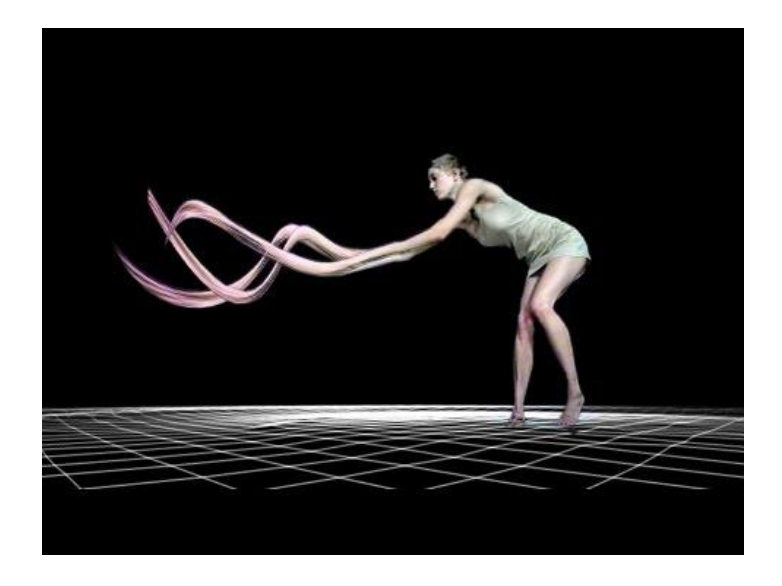

### **Performance digital**

Artes escénicas en toda su variedad (teatro, ópera, danza, performance,..) que incorporan la tecnología a la creación de la obra.

Solo se puede hablar de Performance Digital si la tecnología cumple un papel clave en el hecho artístico en vez de ser sólo una herramienta adicional.

### **Performance digital en el mundo**

- Laterna Magika<https://youtu.be/gfL9hoejAn8>
- Wooster Group [https://youtu.be/\\_10u984AvzE?t=116](https://youtu.be/_10u984AvzE?t=116)
- Daito Manabe [https://www.youtube.com/watch?v=\\_woNBiIyOKI](https://www.youtube.com/watch?v=_woNBiIyOKI)
- Chunky Moves<https://www.youtube.com/watch?v=sbjOMualLVs>
- Klaus Obermeier <https://vimeo.com/58661899>
- Adrien M / Claire B <https://www.am-cb.net/en/projets/equinoxe>
- The Gertrude Stein Repertory Theatre
- <https://www.youtube.com/watch?v=tKL3A-JEKN0>

Eeppi Ursin & Visa Oscar <https://www.youtube.com/watch?v=ulsTPNre1bs> Troika Ranch<https://vimeo.com/115035981>

### **Temario**

- Settings, setup y draw
- Tweak Mode
- Sistema de coordenadas (translate, rotate, scale, pushMatrix/popMatrix)
- Formas geométricas: Line, Point, Rect, Quad, Ellipse, Arc, Triangle, Vertex
- Espacios de colores (RGB, HSV, notación hexadecimal)
- Eventos de mouse y teclado
- **Debug**
- Librerías externas

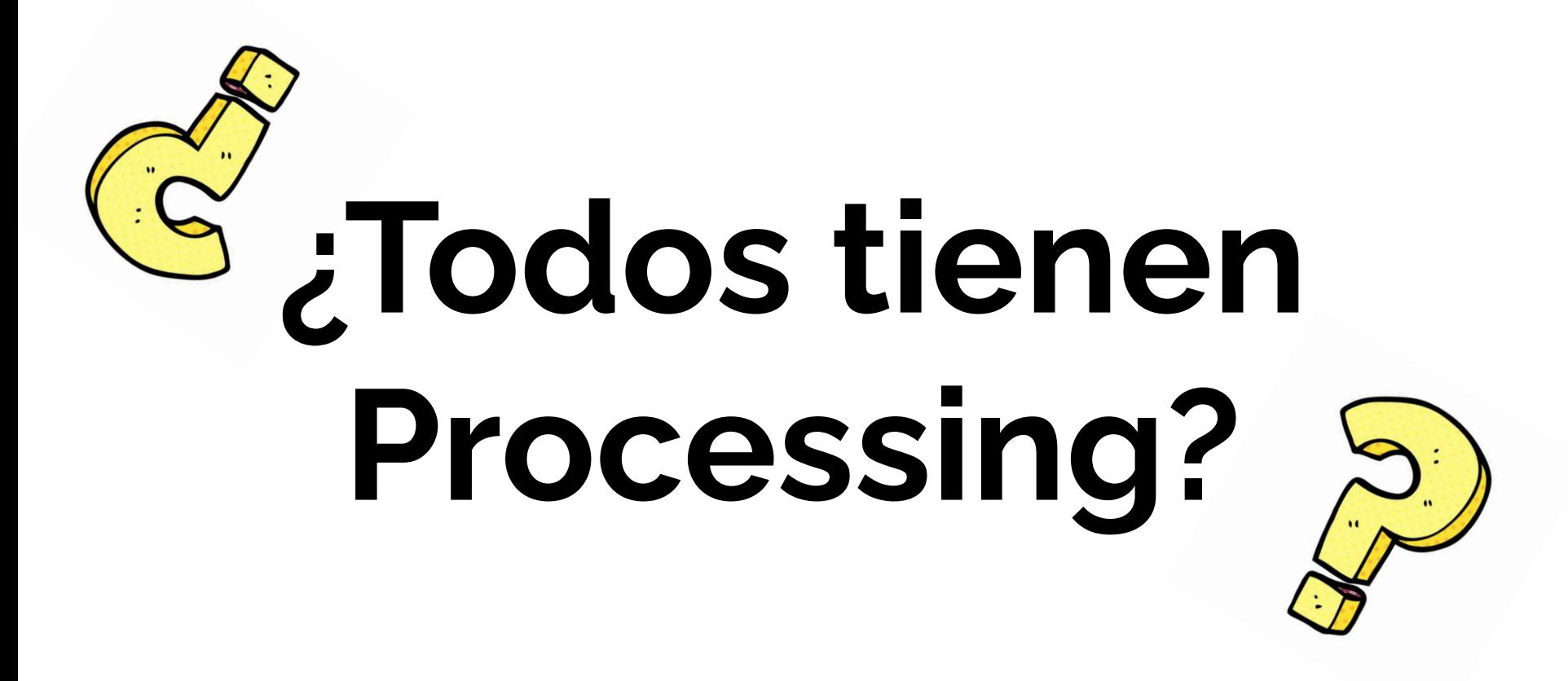

# **Settings, setup y draw**

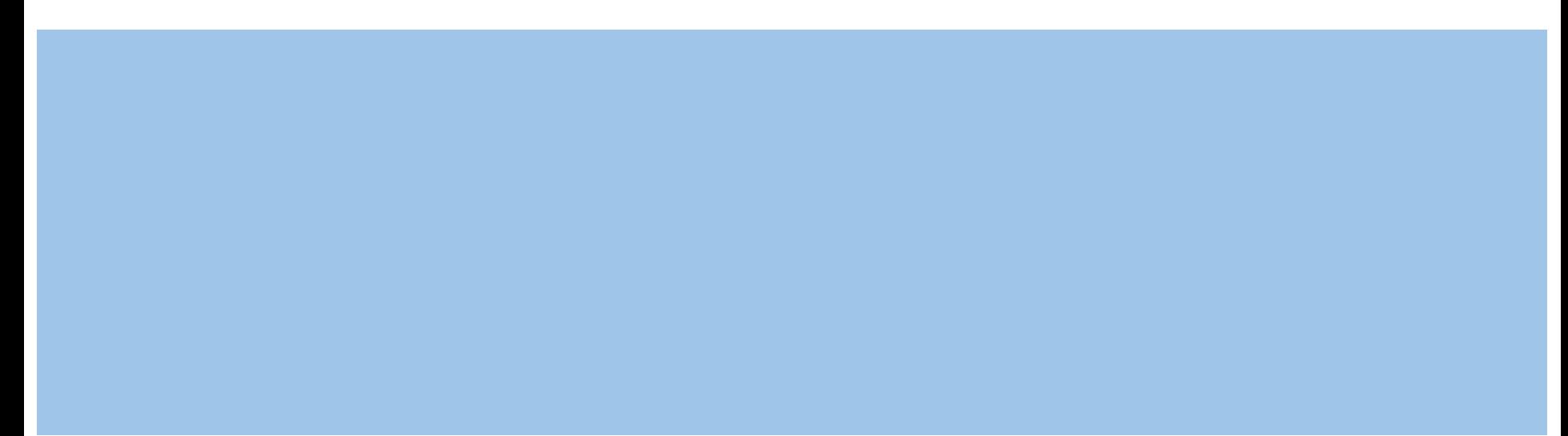

#### **Una línea en Processing**

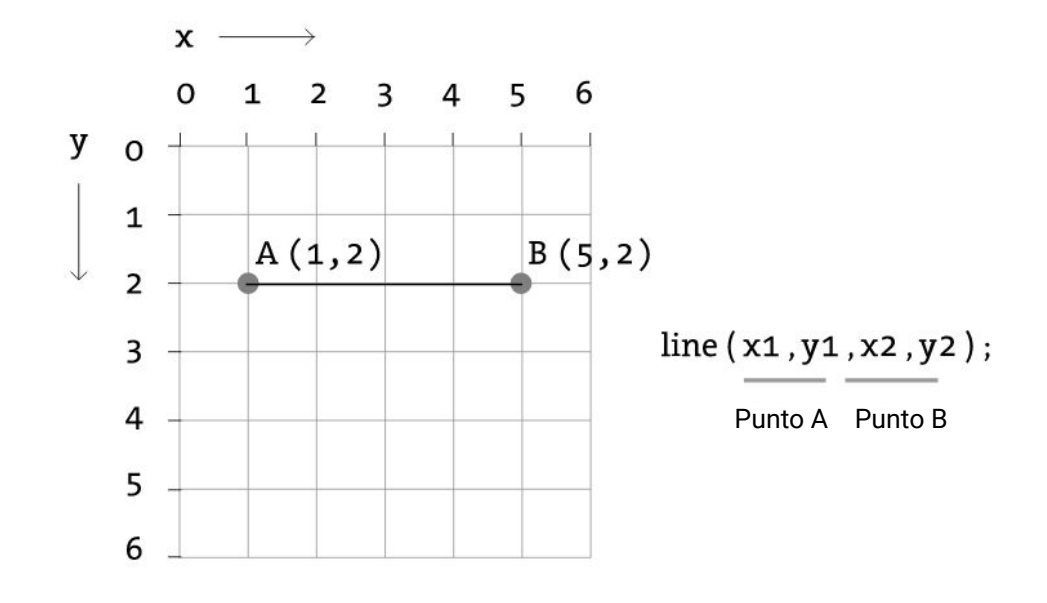

**Ejemplo**: line (1,2,5,2) ;

#### **Cuando tengan dudas sobre las funciones**

<https://processing.org/reference/>

### **Ejemplo sin settings, setup o draw**

size(200, 200); // tamaño de la ventana de dibujo en pixeles line(10, 10, 190, 190); // dibujamos un línea

)

### **Setup y draw**

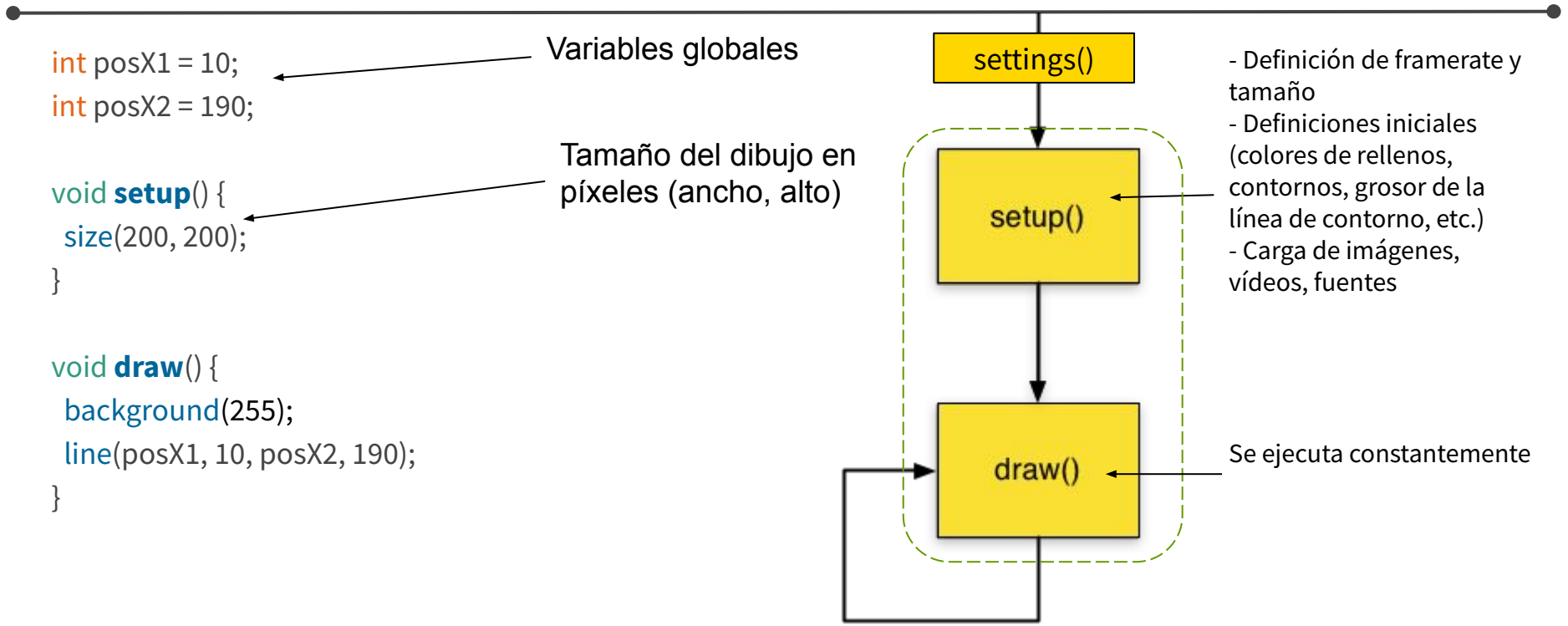

### **Settings y draw**

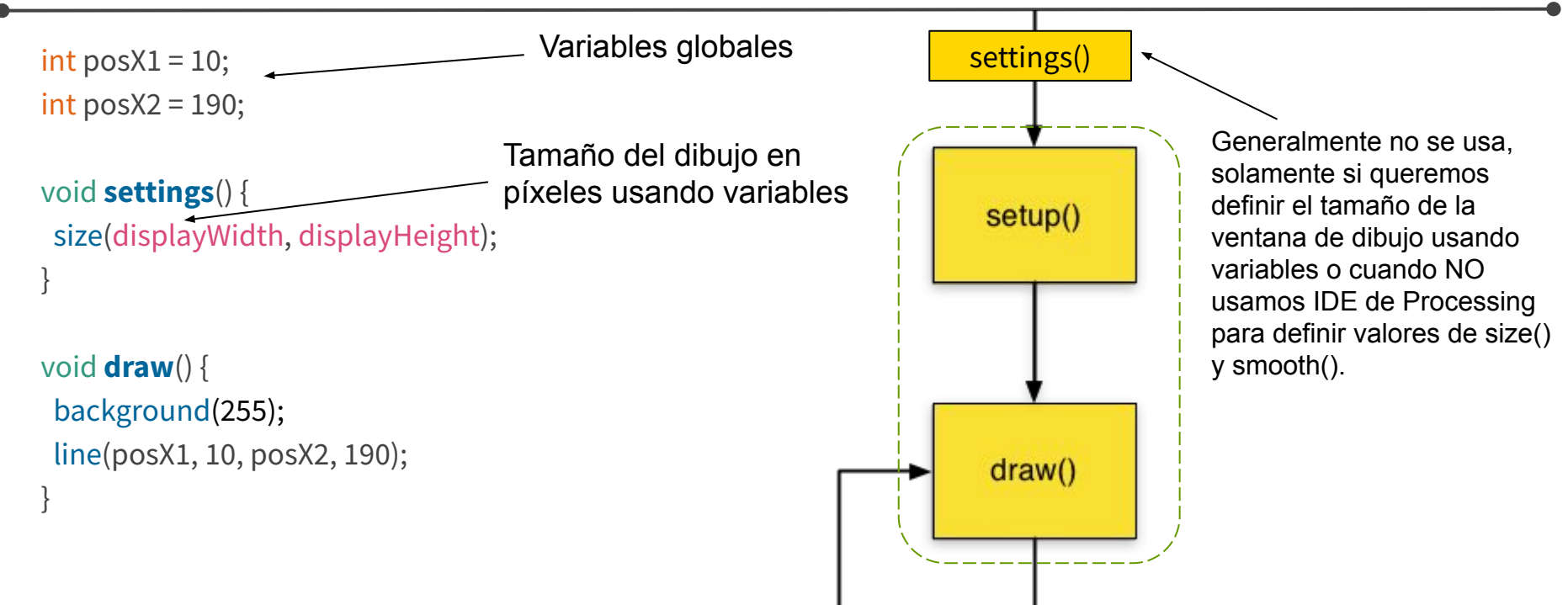

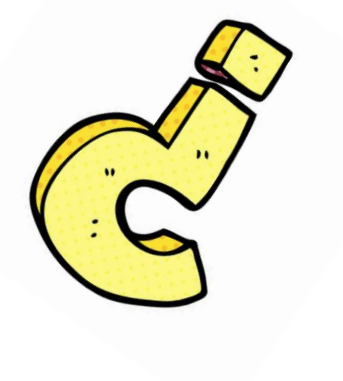

# **¿Dudas?**

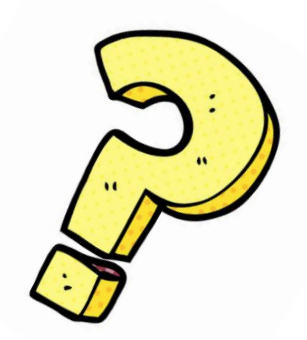

### **Tweak mode**

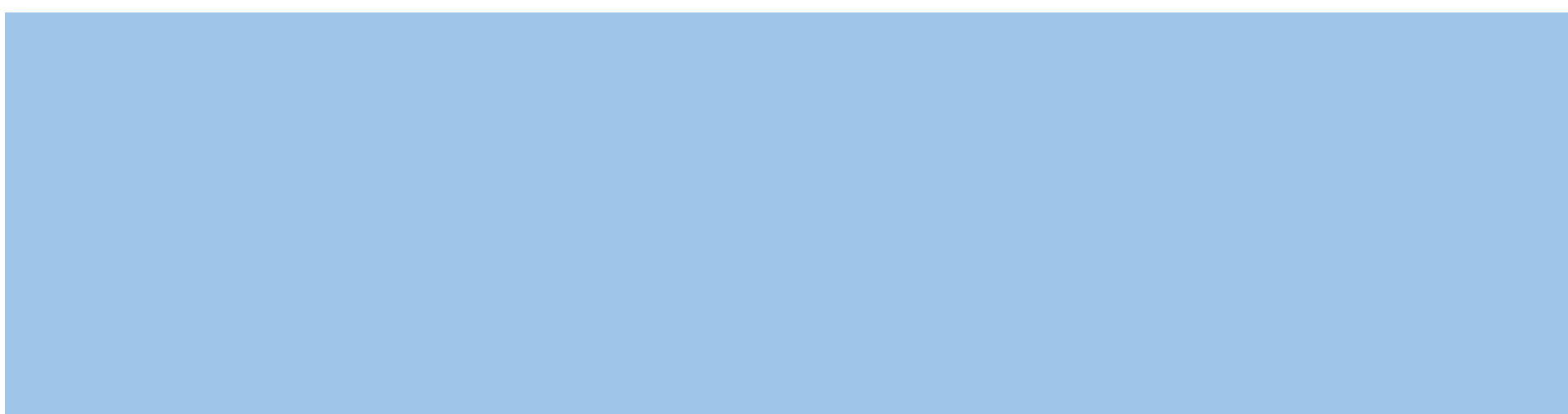

Para manipular constantes dentro del *draw*

#### **Tweak mode**

int pos $X1 = 10$ ; int pos $X2 = 190$ ;

void **setup**() { size(200, 200); }

}

void **draw**() { background(255); line(posX1, 10, posX2, 190);

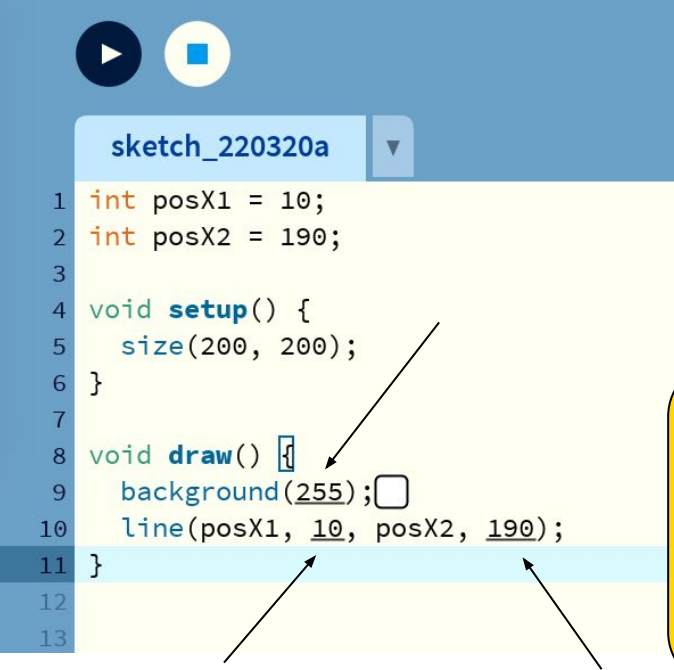

**Para usar Tweak Mode, en vez de correr el código apretando el botón "play" vamos a Sketch -> Tweak**

## **Sistema de coordenadas**

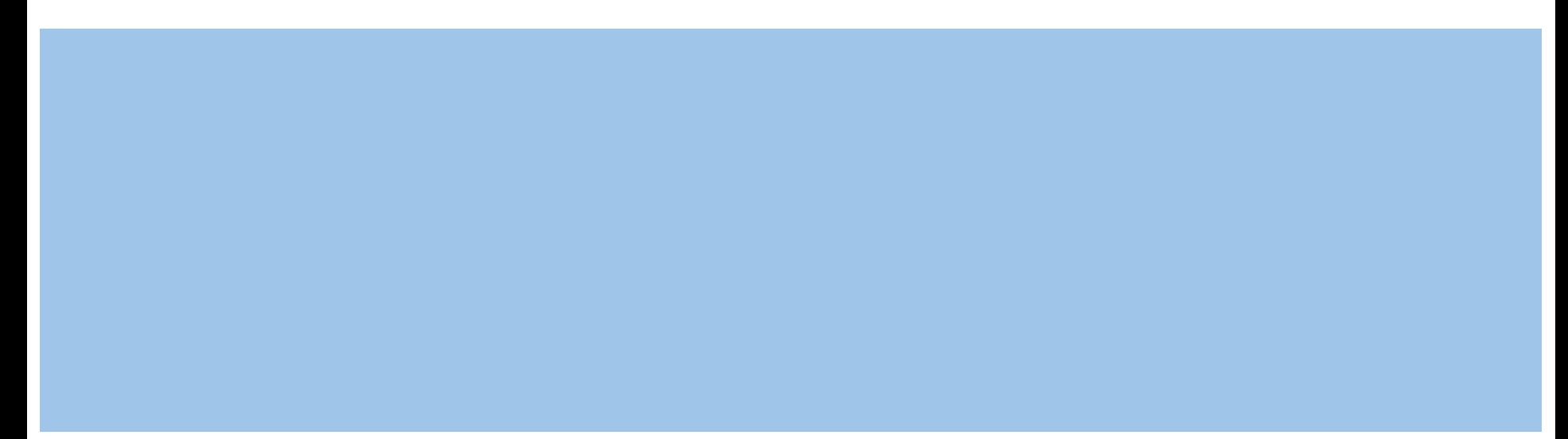

#### **Sistema de coordenadas**

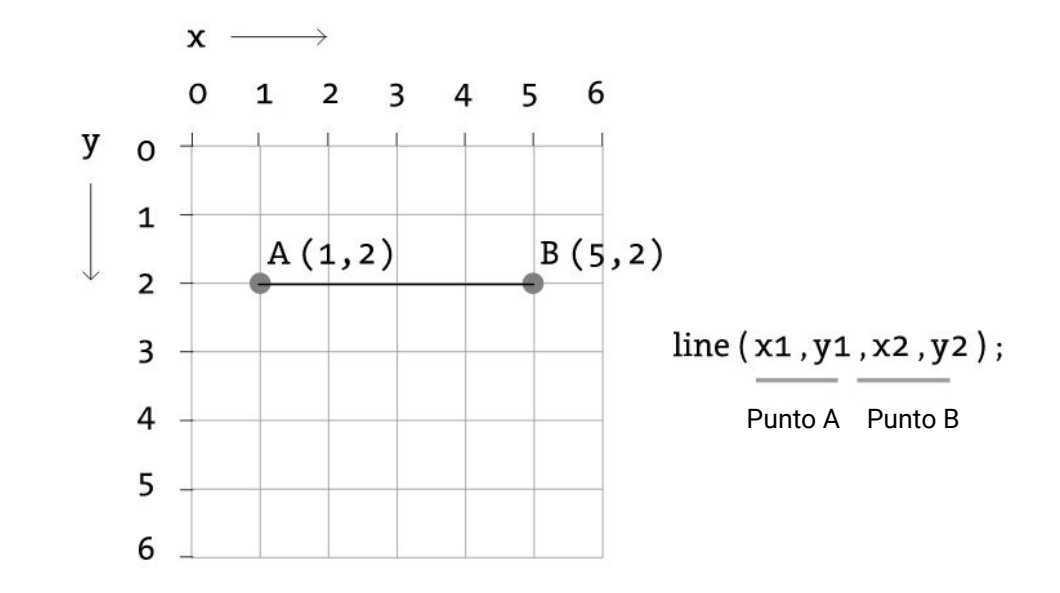

#### **Sistema de coordenadas**

int pos $X1 = 10$ ; int pos $X2 = 190$ ;

```
void setup() {
  size(200, 200);
}
```
void **draw**() { background(255); line(posX1, 10, posX2, 190); }

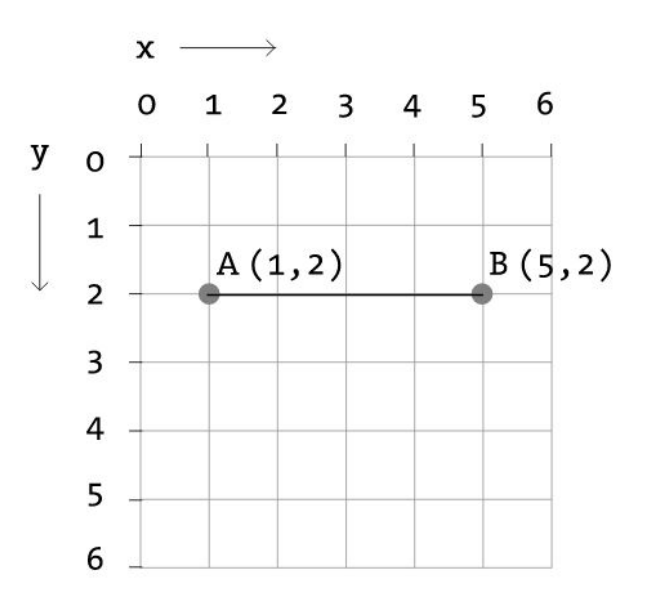

#### **Translate**

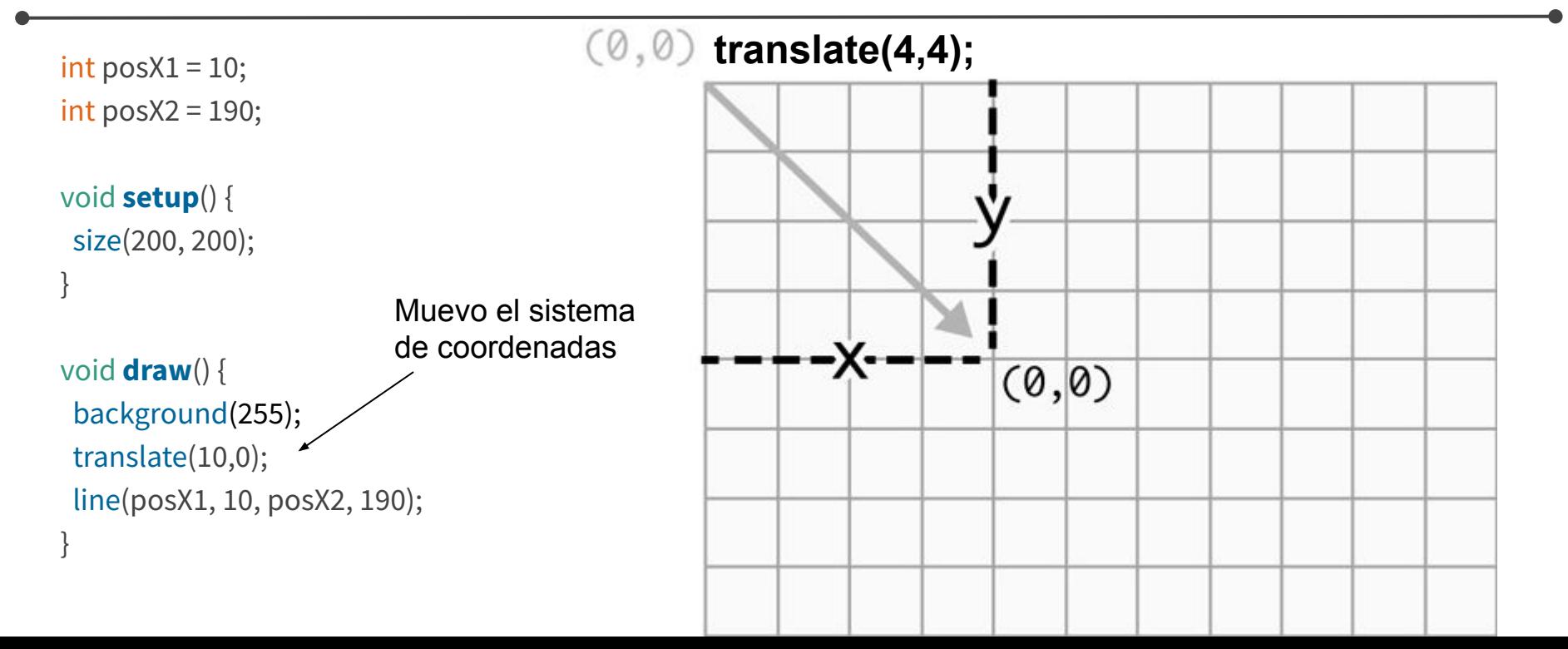

### **Translate**

```
int posX1 = 10;
int posX2 = 190;
void setup() {
 size(200, 200);
}
void draw() {
 background(255);
 line(posX1, 10, posX2, 190);
 translate(10,0);
 line(posX1, 10, posX2, 190);
 translate(10,0);
 line(posX1, 10, posX2, 190);
```
}

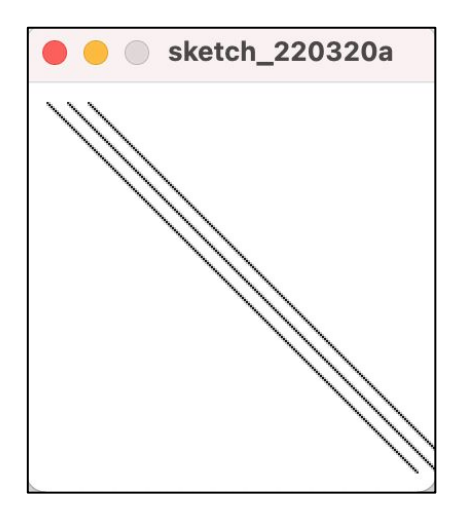

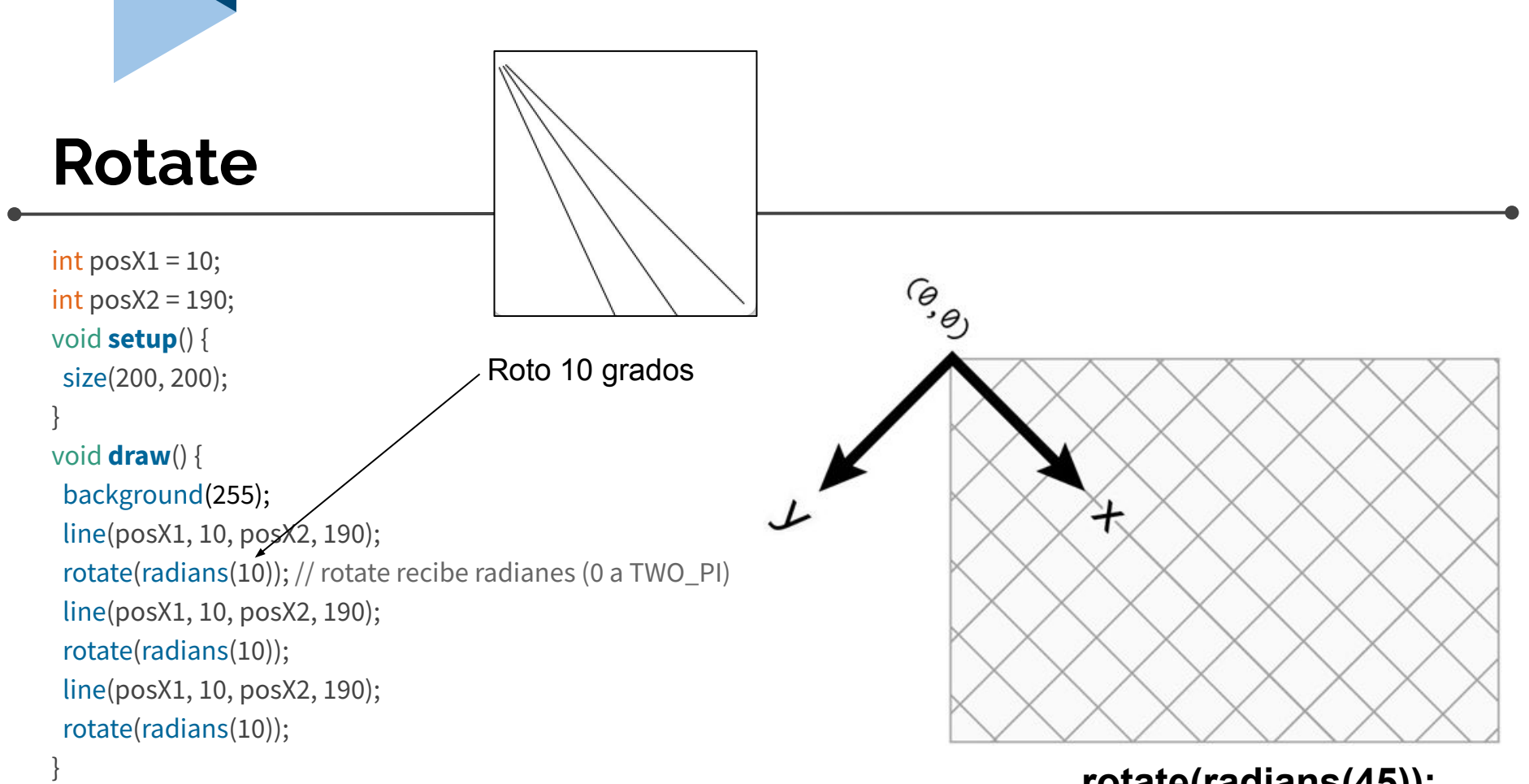

#### **rotate(radians(45));**

#### **Translate + rotate + tweak mode**

```
void setup() {
 size(200, 200);
}
void draw() {
 background(255);
 translate(width/2,height/2);
 rotate(radians(0)); 
 line(10, 10, 190, 190);
 rotate(radians(10));
 line(10, 10, 190, 190);
 rotate(radians(10)); 
 line(10, 10, 190, 190);
 rotate(radians(10));
```
}

#### A mover las líneas!

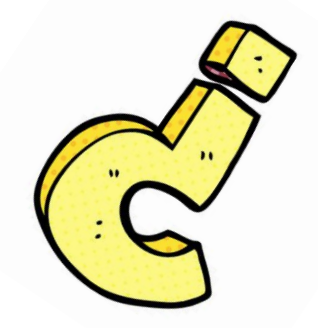

# **¿Dudas? ¿Cosas interesantes para compartir?**

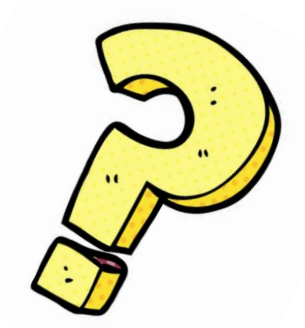

### **Scale**

int pos $X1 = 10$ ; int pos $X2 = 190$ ;

void **setup**() { size(200, 200); }

}

void **draw**() { background(255); scale(10); line(posX1, 10, posX2, 190);

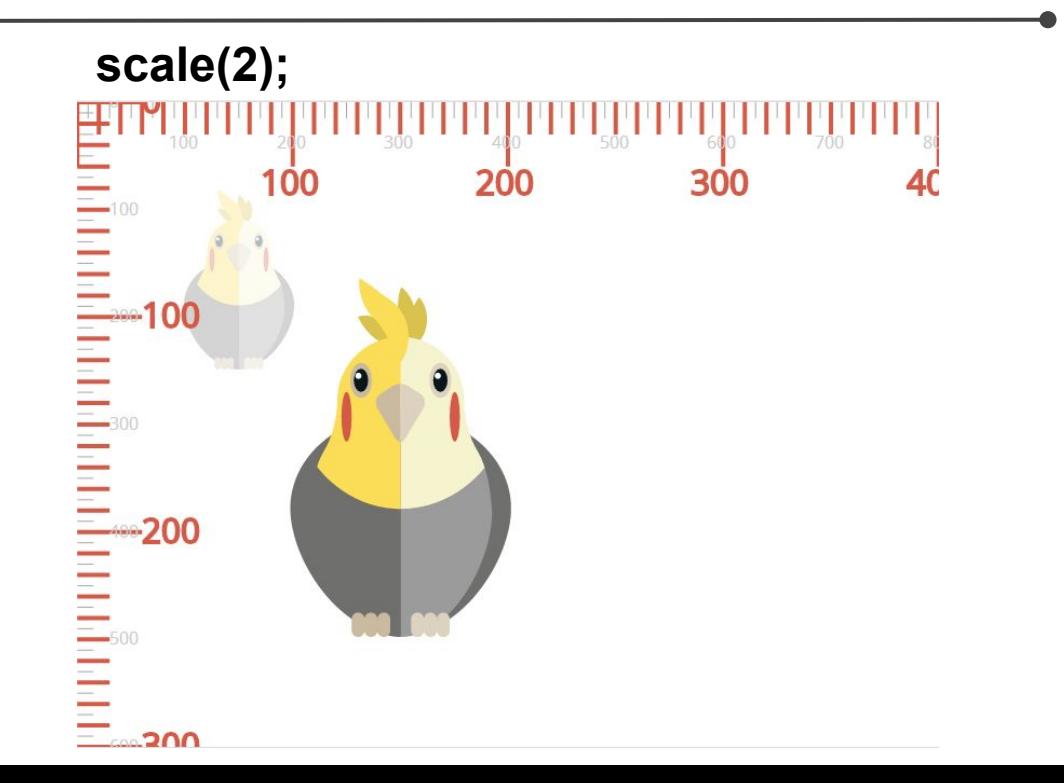

### **Push/pop matrix**

int pos $X1 = 10$ ; int pos $X2 = 190$ ; void **setup**() { size(200, 200); } void **draw**() { background(255); pushMatrix(); scale(10); line(posX1, 10, posX2, 190); popMatrix(); Las transformaciones definidas entre push y pop no influyen el resto del código

line(posX1, 10, posX2, 190);

}

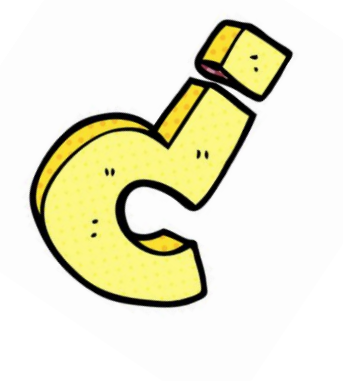

# **¿Dudas?**

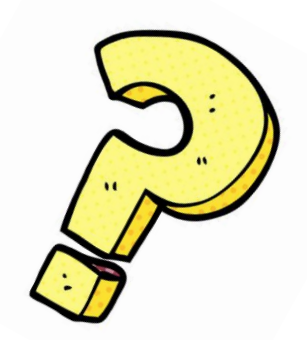

# **Formas geométricas**

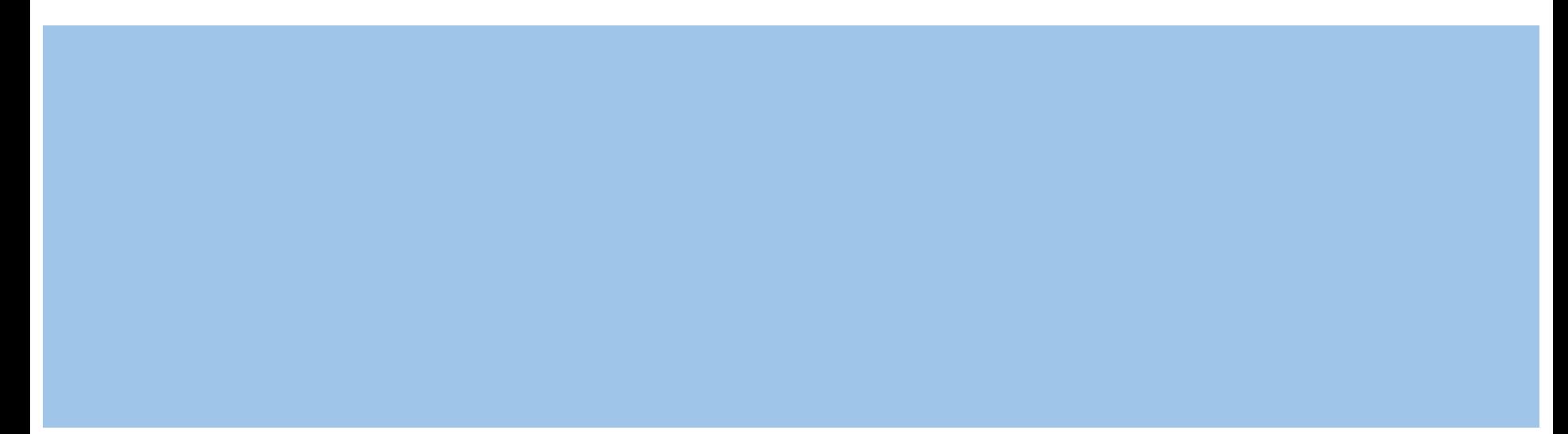

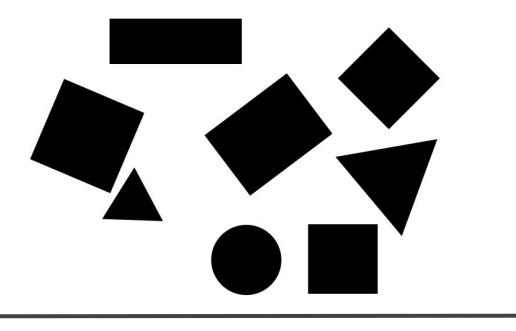

#### **Formas geométricas**

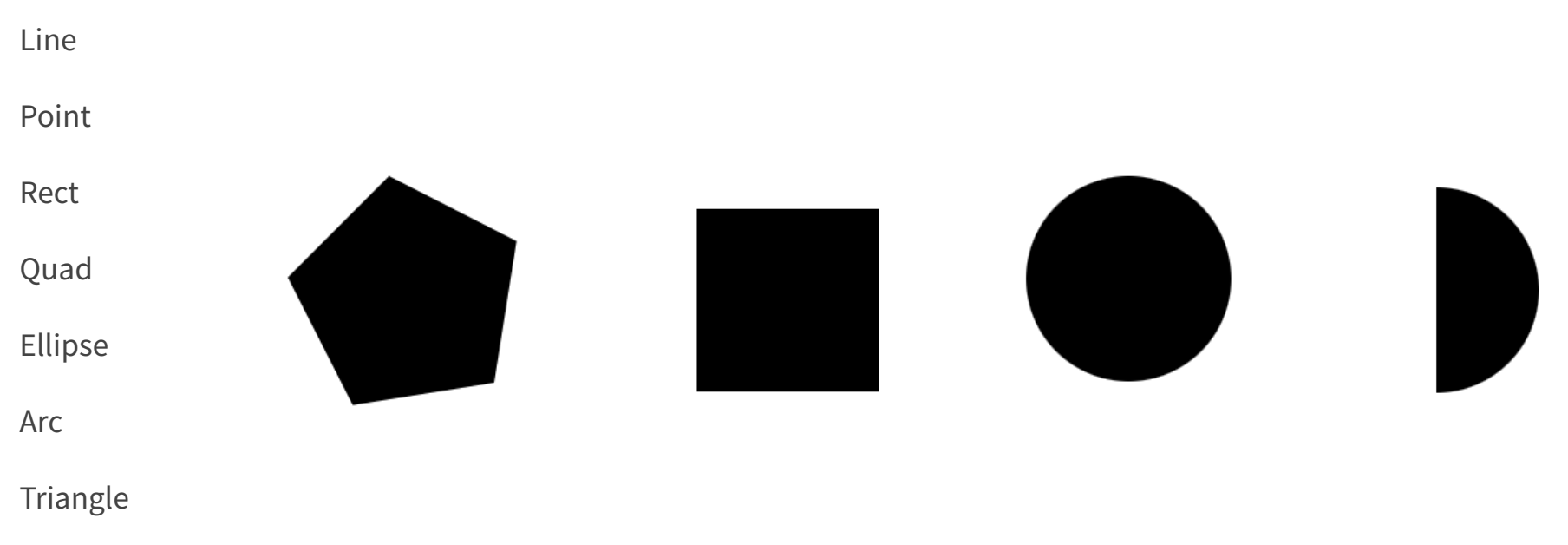

Vertex

### **Line**

Ya vimos ejemplos simples, así que veamos algo más interesante:

<https://processing.org/examples/linear.html>

<https://processing.org/examples/continuouslines.html>

#### **Hablando de líneas…**

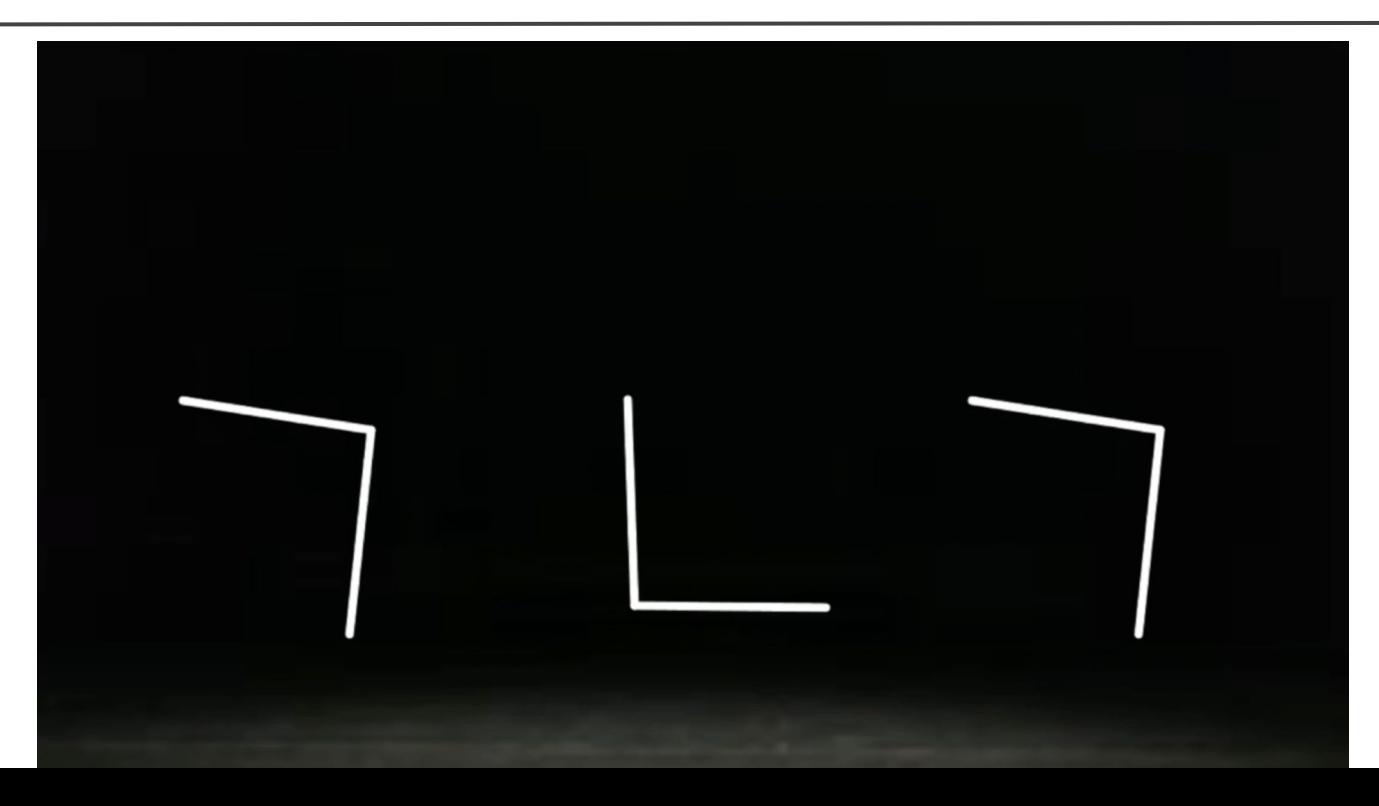

### **Point**

size(400, 400); strokeWeight(10); point(12, 8); point(34, 8); point(34, 30); point(12, 30);

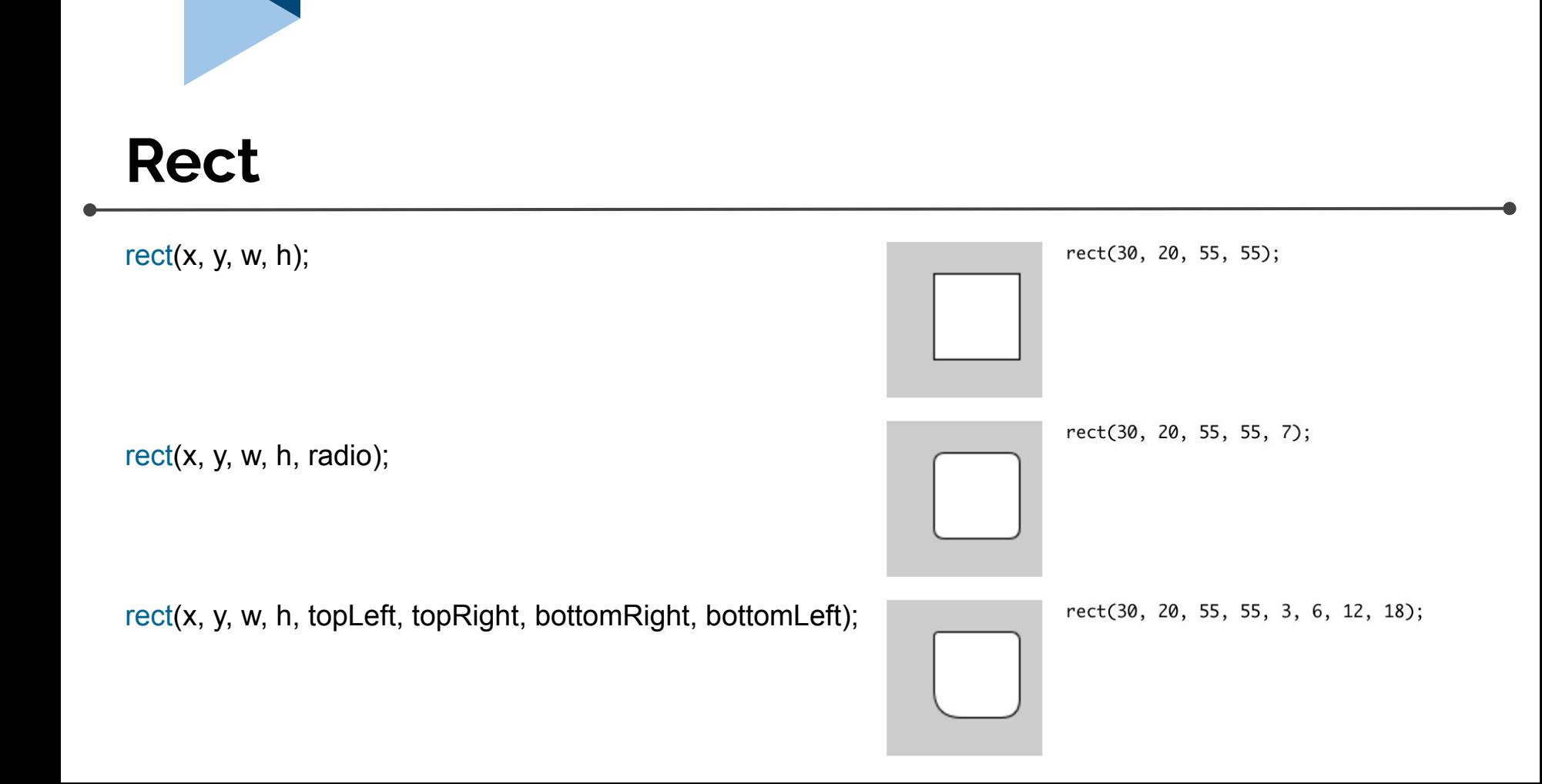

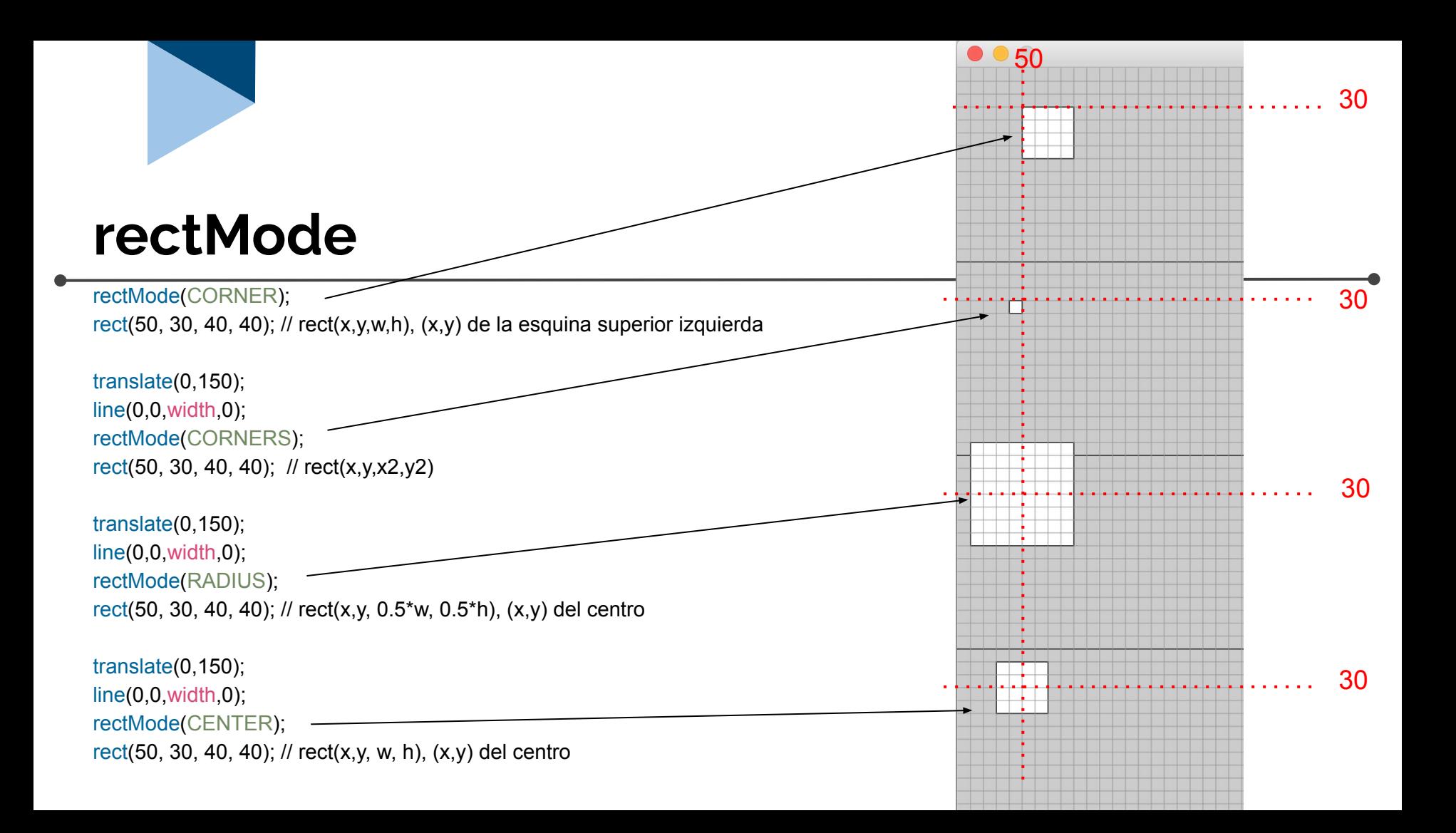

### **rectMode + tweak mode**

#### void **setup**() {

 size(300, 300); rectMode(CORNER);

 //rectMode(CORNERS); //rectMode(RADIUS); //rectMode(CENTER);

void **draw**() { translate(width/2, height/2); rect(50, 30, 40, 40); translate(0, 10); rotate(radians(10)); rect(50, 30, 40, 40); translate(0, 10); rotate(radians(10)); rect(50, 30, 40, 40); translate(0, 10); rotate(radians(10));

Variables predefinidas en Processing

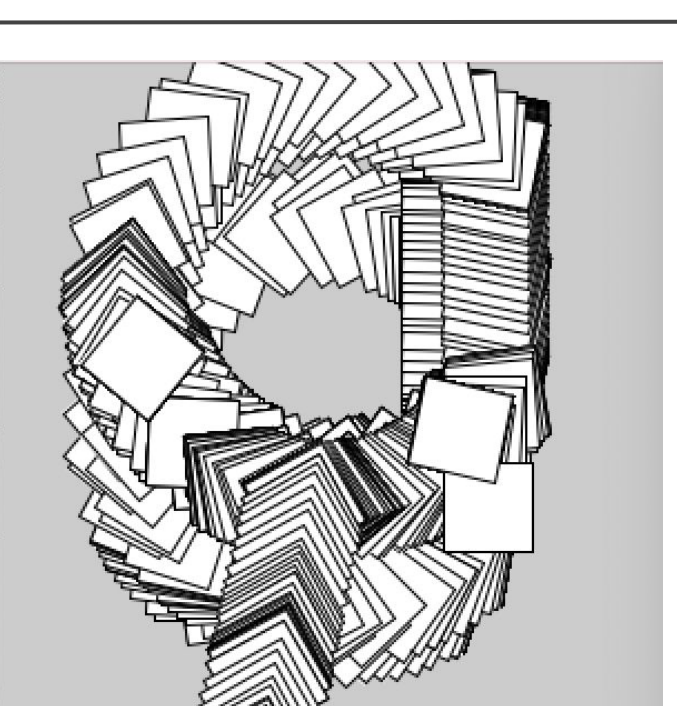

A mover los cuadrados!

#### }

}

#### **Quad**

#### quad(x1, y1, x2, y2, x3, y3, x4, y4);

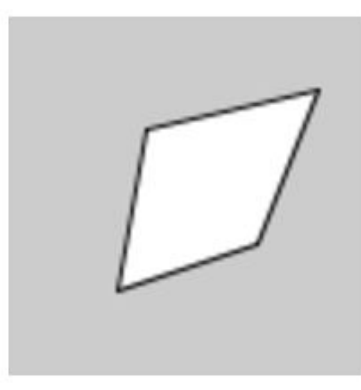

quad(38, 31, 86, 20, 69, 63, 30, 76);

quad(x1, y1, x2, y2, x3, y3, x4, y4);

### **Ejemplo quad**

#### void **setup**(){

size(200,200);

}

}

void **draw**(){

quad(50, 100, 100, 50, 150, 100, mouseX, mouseY);

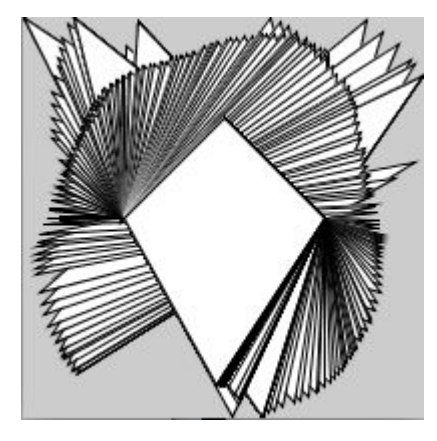

### **ellipse**

#### ellipse(x, y, w, h); ellipse(50, 50, 60, 60);

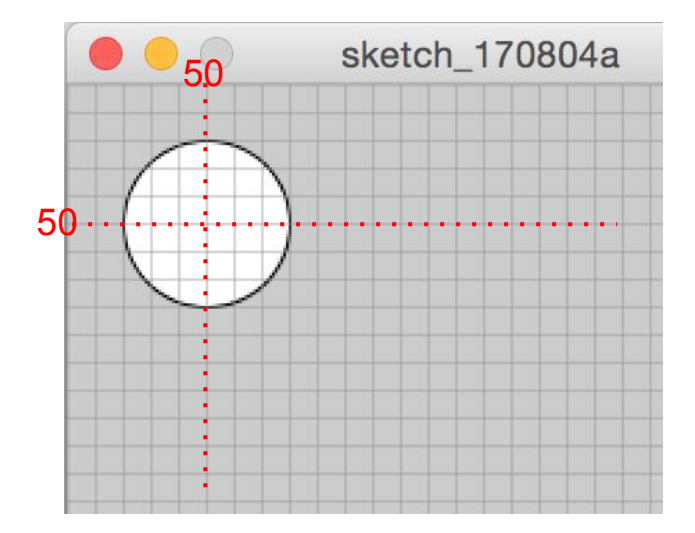

### **ellipseMode**

ellipseMode(CENTER); ellipse(50, 30, 40, 40); // ellipse $(x, y, w, h)$ ,  $(x, y)$  del centro

translate(0,150); line(0,0,width,0); ellipseMode(RADIUS); ellipse(50, 30, 40, 40); // ellipse(x,y, 0.5\*w, 0.5\*h), (x,y) del centro

translate(0,150); line(0,0,width,0); ellipseMode(CORNER); ellipse(50, 30, 40, 40); // ellipse(x,y,w,h),  $(x,y)$  de la esquina superior izquierda

translate(0,150); line(0,0,width,0); ellipseMode(CORNERS); ellipse(50, 30, 40, 40); // ellipse(x,y,x2,y2) de las dos esquinas del "bounding box"

### **ellipseMode**

void **setup**() { size(300, 300); ellipseMode(CENTER); //ellipseMode(CORNER); //ellipseMode(CORNERS); //ellipseMode(RADIUS); } void **draw**() {

}

```
 ellipse(mouseX, mouseY, 40, 40);
```
#### **Círculos y el mouse más divertidos**

<https://processing.org/examples/storinginput.html>

¿Qué está pasando?

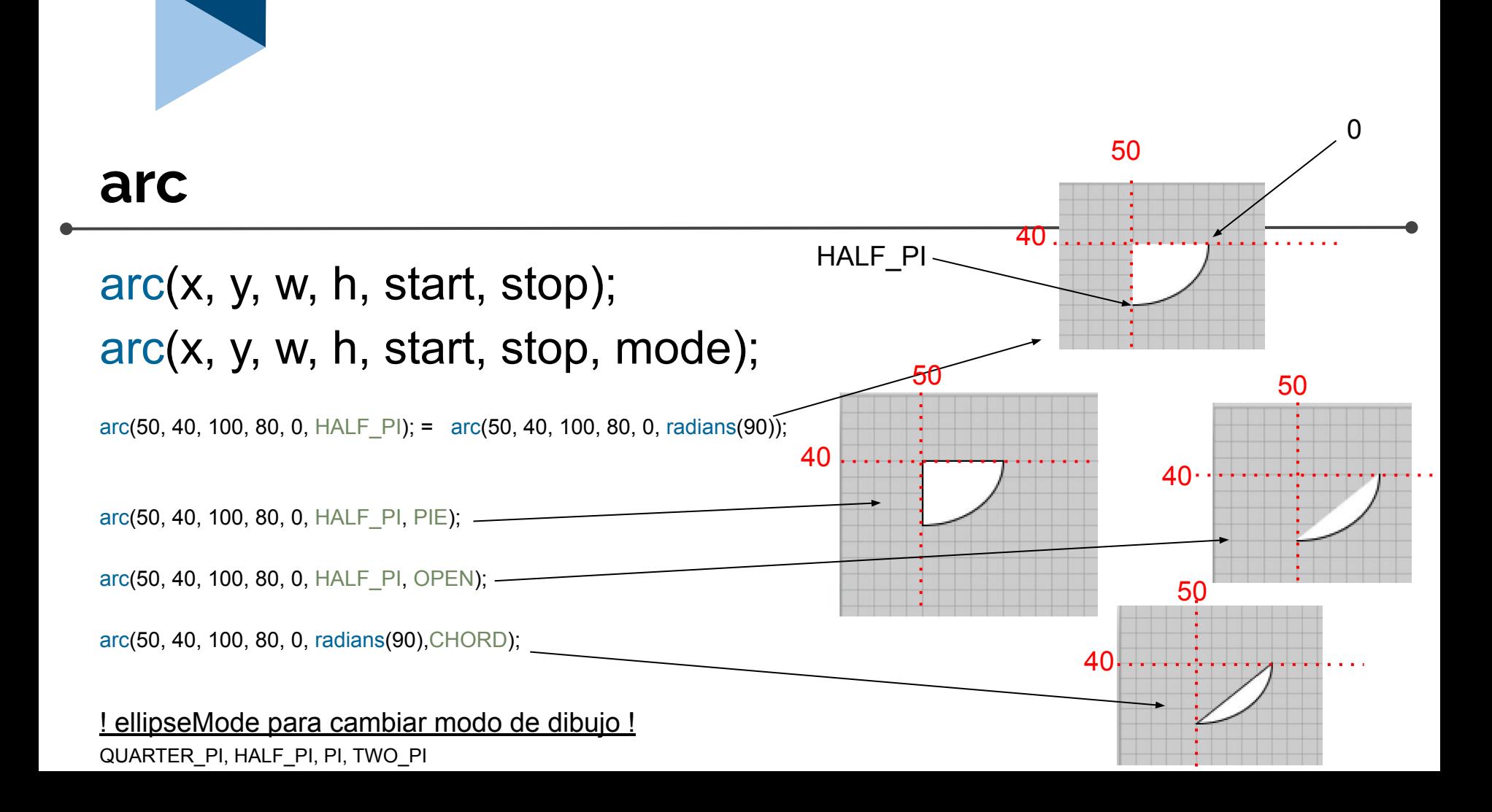

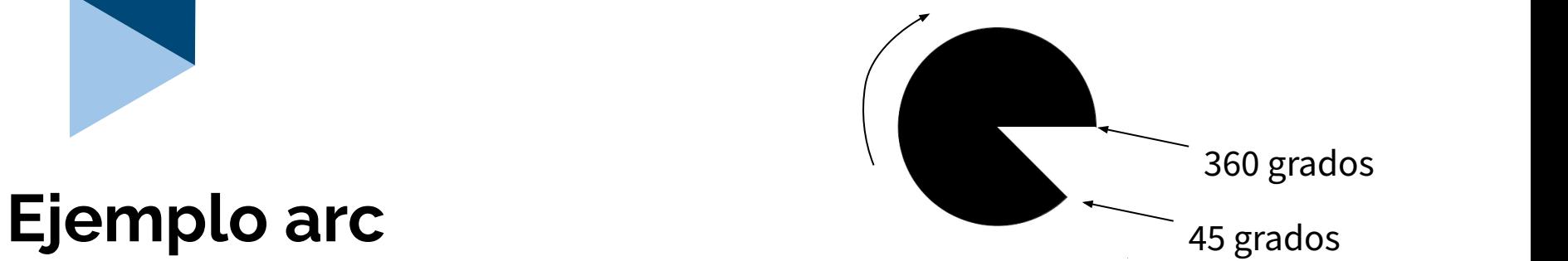

```
int addition = 0;
void setup(){
  size(200,200);
}
void draw(){
```

```
 background(0);
 arc(width/2, height/2, 140, 140, radians(0 + addition), radians(90+addition));
 addition += 1;
 addition %= 360;
}
```
### **Pregunta**

¿Cómo podríamos animar un círculo que va dibujándose usando arc?

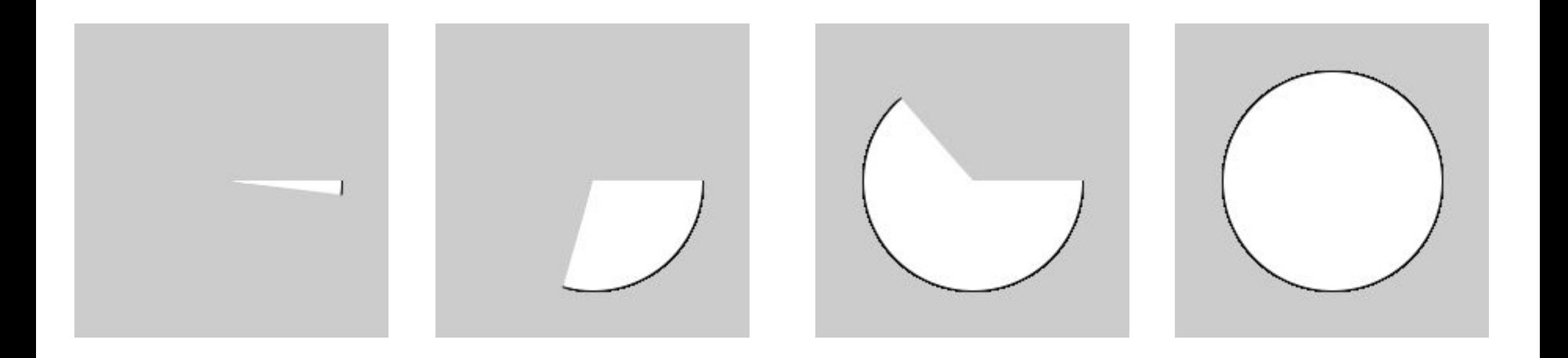

### **Ejemplo arc - dibujar un círculo desde 0**

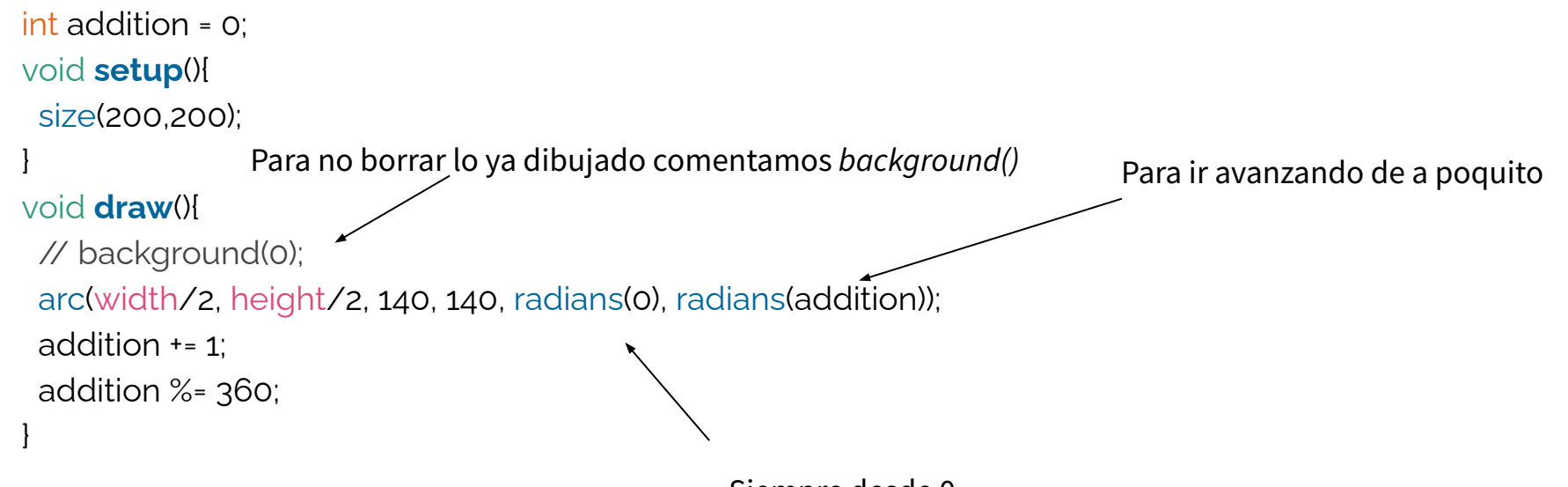

Siempre desde 0

### **triangle**

triangle(x1, y1, x2, y2, x3, y3);

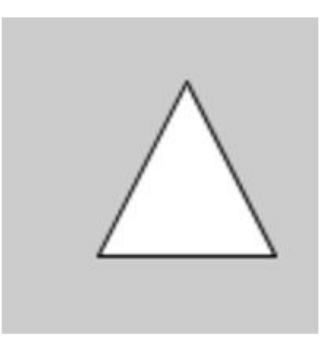

triangle(30, 75, 58, 20, 86, 75);

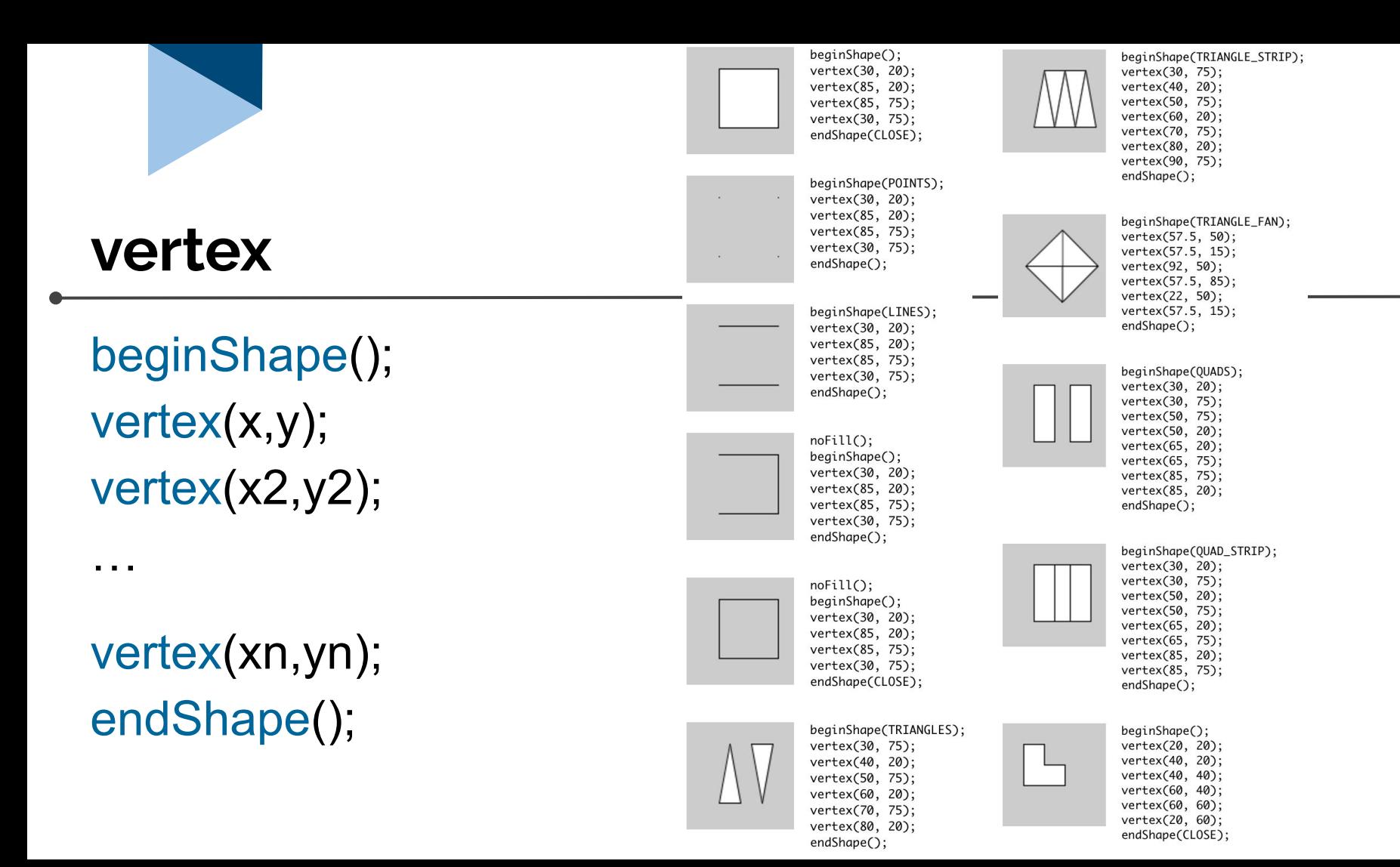

#### **vertex**

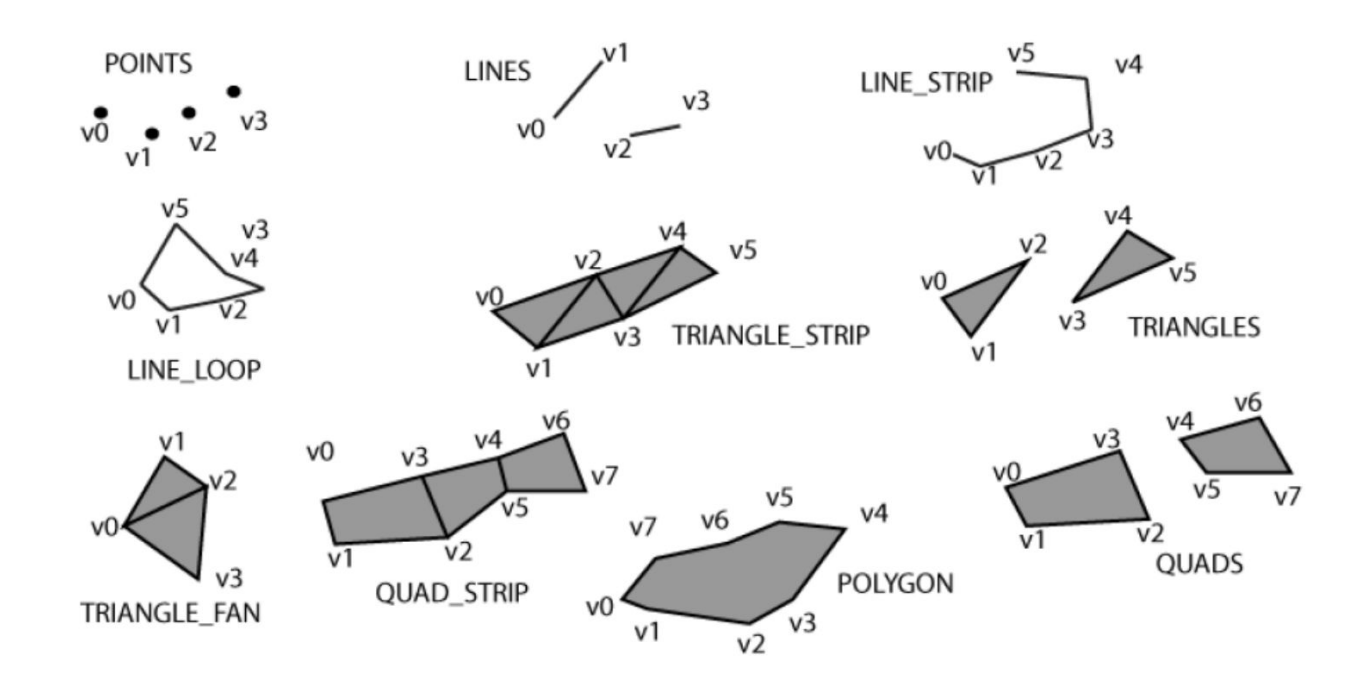

### **Un ejemplo con lo que vimos hasta ahora**

<https://processing.org/examples/star.html>

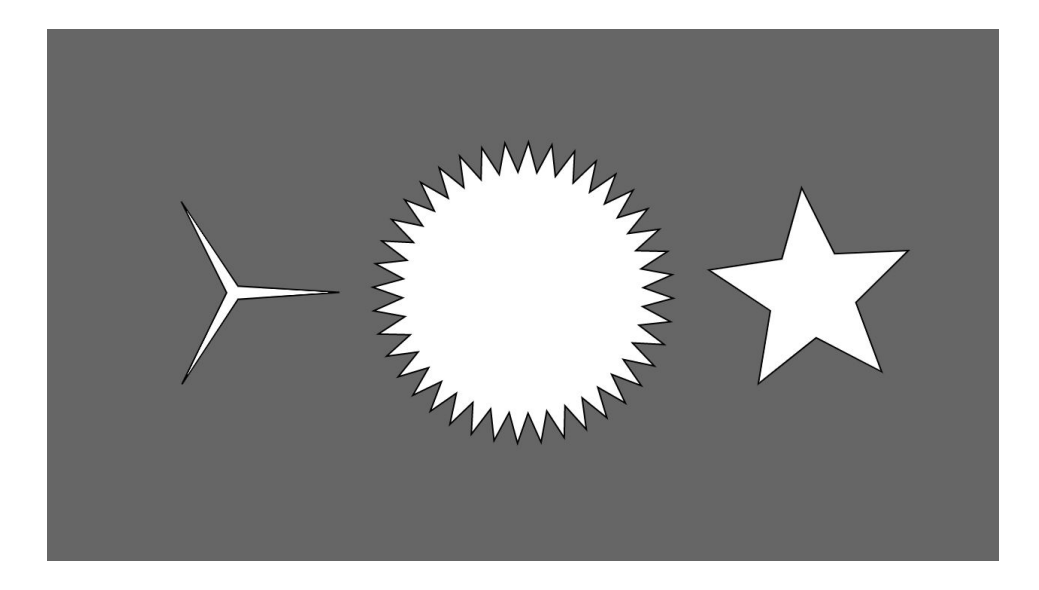